# **Двухканальный видеорегистратор с WiFi и GPS/ГЛОНАСС базой камер**

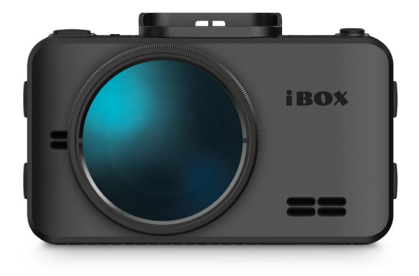

# iBOX

# **Руководство пользователя** RoadScan WiFi GPS Dual

#### **Уважаемый покупатель!**

Внимательно и до конца прочитайте данное руководство, чтобы правильно использовать устройство и продлить срок его службы. Сохраните Руководство пользователя на протяжении всего срока эксплуатации устройства для последующего обращения к нему в случае необходимости.

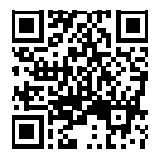

#### Актуальные базы камер и программное обеспечение, продукты, новинки, мнения экспертов, новости — iboxstore.ru/ibox-links

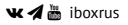

*Внимание! Информация в данном Руководстве пользователя может отличаться от реальных настроек устройства в зависимости от текущей версии ПО. Актуальную версию руководства можно скачать с сайта www.iboxstore.ru*

Если у вас возникли трудности при настройке или использовании обращайтесь в службу поддержки!

### Содержание

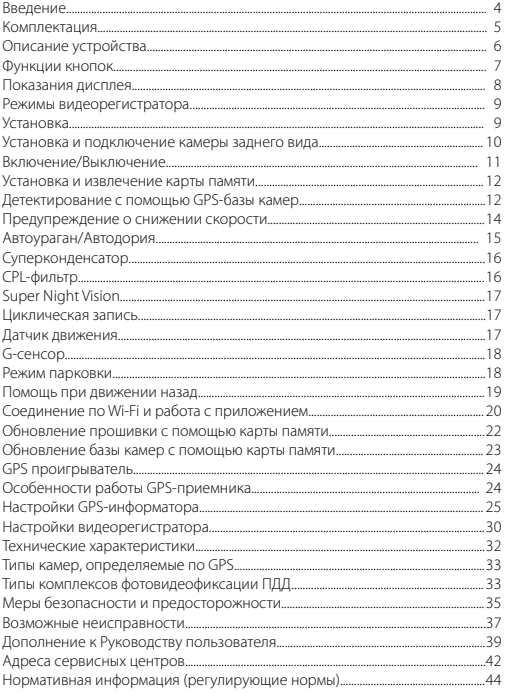

### <span id="page-3-0"></span> **Введение**

#### **Поздравляем вас с покупкой новейшего автомобильного видеорегистратора!**

Благодарим вас за выбор видеорегистратора **iBOX RoadScan WiFi GPS Dual**. Он обладает превосходным качеством съемки **Full HD 1920×1080 (30 к/с)**, в том числе в темное время суток, благодаря топовым компонентам: процессору **SigmaStar 8339**, светочувствительной матрице **Sony Starvis IMX307** и широкоугольному объективу **170°**. Встроенный **Wi-Fi-модуль** позволяет использовать смартфон для изменения настроек видеорегистратора, а также для просмотра, копирования и удаления записей. Видеорегистратор использует **GPS-модуль** для фиксирования координат и скорости перемещения автомобиля. Благодаря **обновляемой базе камер iBOX RoadScan WiFi GPS Dual** способен звуковым, голосовым и визуальным оповещением информировать о радарах и камерах, находящихся на пути следования. Устройство оснащено поворотным **магнитным креплением с активным питанием**, что значительно упростить процесс снятия и установки видеорегистратора в автомобиле. Также реализована возможность подключения **камеры заднего вида** с функцией **помощи при движении назад**.

Устройство предназначено для записи видео- и аудиоинформации в виде файлов на карту памяти. В случае возникновения транспортных происшествий и при необходимости выяснения обстоятельств происшествия, записанные видеофайлы могут быть немедленно воспроизведены на самом видеорегистраторе. Видеофайлы, записанные устройством, могут защитить водителя от вымогателей и злоумышленников. Все видеозаписи сохраняются на съемной карте памяти в виде файлов, а это значит, что вы сможете легко поделиться отснятыми моментами.

### <span id="page-4-0"></span>Комплектация\*

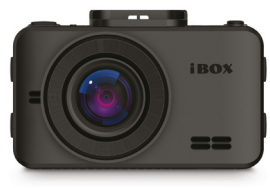

Автомобильный вилеорегистратор

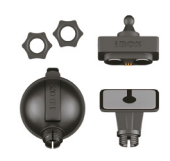

Крепление магнитное, поворотное. с активным питанием и лвумя типами установки: на двухстороннем скотче и присоске

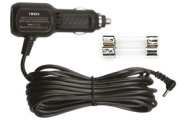

Адаптер питания (DC 12 B) с портом USB, предохранители

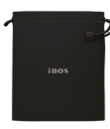

Чехол

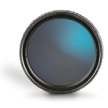

CPL-фильтр

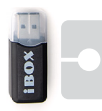

Адаптер micro SD, запасной двухсторонний СКОТЧ

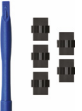

Монтажный комплект

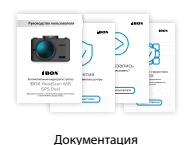

\* Производитель оставляет за собой право без уведомления изменять комплектацию.

<span id="page-5-0"></span>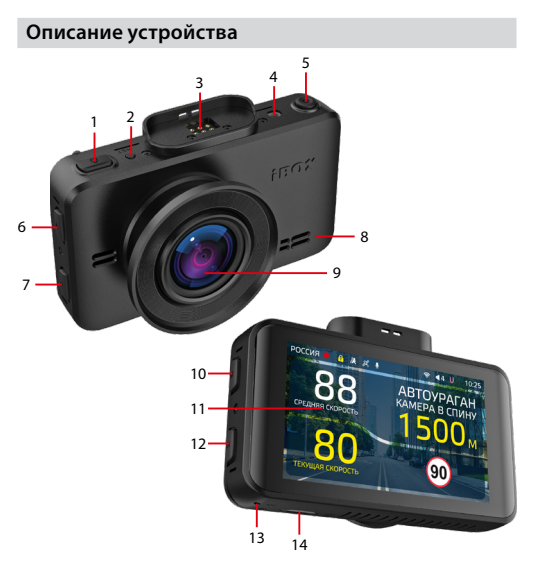

- 1. В Кнопка блокировки
- 2. **RST** Кнопка перезагрузки устройства
- 3. Разъем магнитного крепления
- 4. Разъем камеры заднего вида
- 5. Ф Кнопка Вкл./Выкл.
- 6. Кнопка выбора
- 7. Кнопка выбора
- 8. Динамик
- 9. Объектив видеорегистратора
- 10. **М** Кнопка меню
- 11. Дисплей видеорегистратора
- 12. **ОК** Кнопка подтверждения
- 13. **MIC** микрофон
- 14. Разъем карты памяти

### <span id="page-6-0"></span> **Функции кнопок**

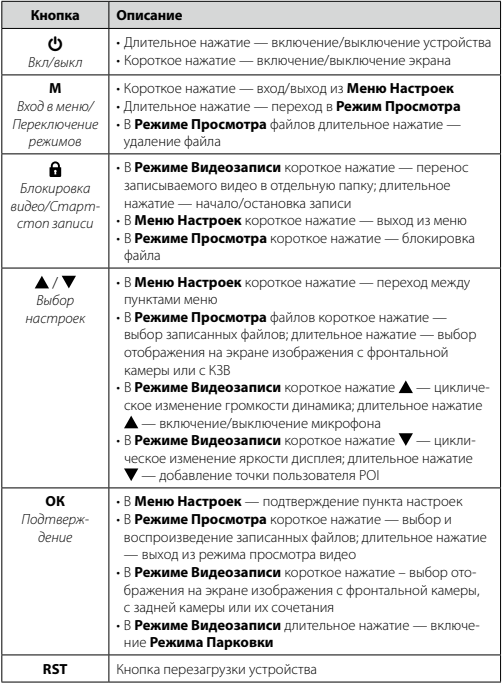

### <span id="page-7-0"></span> **Показания дисплея**

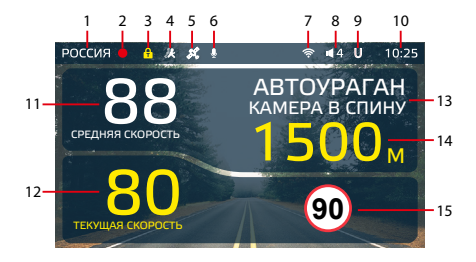

- 1. Индикатор выбранного режима «Страна»: Россия/Казахстан/ Узбекистан
- 2. Индикатор записи
- 3. Индикатор блокировки файлов
- 4. Индикатор датчика движения
- 5. Индикатор соединения с GPS
- 6. Индикатор записи звука
- 7. Индикатор Wi-Fi
- 8. Громкость звука
- 9. Индикация функции Auto Ultra Mute
- 10. Текущее время
- 11. Средняя скорость
- 12. Текущая скорость
- 13. Тип и назначение камеры, определяемые по GPS
- 14. Расстояние до камеры
- 15. Ограничение скорости

### <span id="page-8-0"></span> **Режимы видеорегистратора**

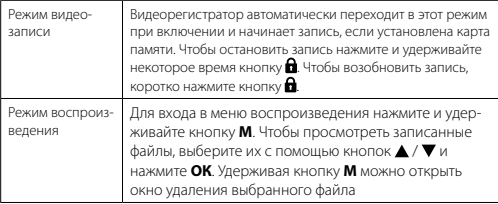

### **Установка**

Устройство должно быть установлено на лобовом стекле и не должно быть закрыто какими-либо металлическими частями автомобиля. Обратите внимание, что для уверенного приема GPS-сигналов необходимо обеспечить связь со спутниками и ничем не закрывать устройство сверху. Устанавливайте устройство таким образом, чтобы при резком торможении автомобиля оно не упало и не нанесло повреждений водителю или пассажирам. Для установки необходимо выполнить следующие действия:

- определите место установки устройства. Помните, что крепление с 3М скотчем предназначено для одноразового использования, поэтому внимательно выбирайте место для его установки;
- магнитное крепление с активным питанием вставьте свободным концом в специальное гнездо на верхней стороне корпуса устройства;
- прикрепите крепление с устройством к лобовому стеклу при помощи присоски или 3М скотча.

Убедитесь, что устройство не мешает обзору водителя. Убирайте устройство с лобового стекла, когда покидаете автомобиль, чтобы не подвергать его резким перепадам температур, а также уберечь от возможной кражи. Пример установки кабеля питания, изображенный на картинке ниже, рекомендован как наиболее безопасный, так как кабель не будет закрывать поле зрения водителя и отвлекать его от вождения.

<span id="page-9-0"></span>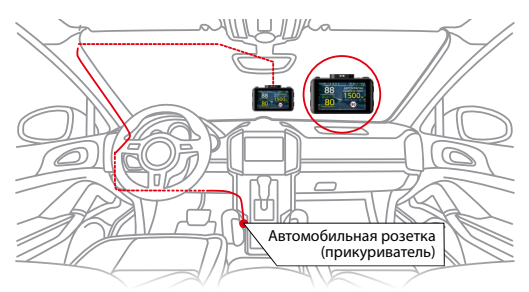

Важно! В случае комплектации автомобиля атермальным (с инфракрасным фильтром) лобовым стеклом и/или обогревом лобового стекла возможна задержка поиска GPS-сигнала и погрешность в определении текущей скорости и других GPS-параметров.

### Установка и подключение камеры заднего вида\*

Bepx Элемент кузова Низ автомобиля

Предпочтительное место установки камеры заднего вида показано на рисунке:

<sup>\*</sup> Камера заднего вида поставляется отдельно, в комплект не входит..

<span id="page-10-0"></span>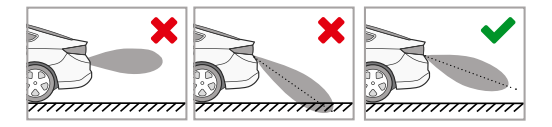

Камера устанавливается на подиум, позволяющий установить камеру под разными углами наклона. Выберите необходимый. Критерием выбора является создание оптимальной рабочей зоны камеры заднего вида.

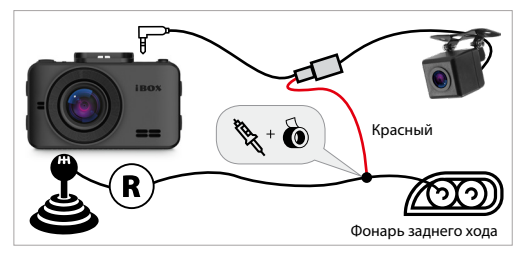

#### **Включение/Выключение**

Используйте адаптер питания из комплектации для подключения устройства к прикуривателю автомобиля. Включение происходит автоматически после подачи питания на видеорегистратор. Через несколько секунд, если карта памяти установлена и на ней есть свободное место, автоматически начнется запись. Если во время записи питание отключится, то видеорегистратор выключится через несколько секунд. Если питание уже подается к устройству, то включить/выключить его можно долгим нажатием на кнопку $\boldsymbol{\omega}$ .

#### <span id="page-11-0"></span> **Установка и извлечение карты памяти**

Отснятый материал записывается на карту памяти micro SD объемом до 64 ГБ. Для записи видео в высоком разрешении 1920×1080p, 1280×720p рекомендуем вам приобрести карту памяти micro SD объемом 16 ГБ, 32 ГБ либо 64 ГБ. При этом скорость записи и чтения micro SD карты должна быть не менее 10 класса.

Выключите устройство и установите карту памяти в соответствующий разъем на корпусе до щелчка. После установки карты памяти обязательно отформатируйте ее через пункт меню **Форматирование**.

После того, как карта памяти установлена в видеорегистратор, устройство определяет ее как накопитель по умолчанию, при этом записанные на нее ранее файлы могут не читаться. Если видеорегистратор не распознает карту памяти, извлеките ее и установите снова. Если это не помогло, попробуйте использовать другую карту памяти.

Чтобы извлечь карту памяти, сначала выключите устройство, затем слегка нажмите на карту памяти и извлеките ее из устройства.

*Внимание! Правильно установите карту памяти в слот и не прилагайте чрезмерных усилий. Устройство организовывает пространство на карте памяти, резервируя до 25% объема для хранения заблокированных файлов.*

### **Детектирование с помощью GPS-базы камер**

Устройство оснащено GPS-модулем, а в память загружена база данных радаров и камер. В базу данных занесены безрадарные комплексы, которые не имеют радарного излучения (например, Автоураган), и специальные радарные комплексы. База камер обновляется раз в неделю. Обновление можно скачать на сайте [www.iboxstor](http://www.ibox.su)e.ru. **Рекомендуется обновить базу камер сразу после покупки устройства и далее обновлять раз в неделю.** В устройстве предусмотрена функция напоминания о том, что база камер устарела. После включения видеорегистратор соединится со спутниками в течение 5 минут (в зависимости от погодных условий). Об этом сообщит голосовая подсказка: «GPS-система активна!».

*Важно! Для обнаружения камер по GPS использована функция SMART Определение GPS-точек — чем выше текущая скорость, тем на большем расстоянии устройство предупредит об обнаружении камеры.*

**Зависимость дальности оповещения о камерах от скорости движения автомобиля**

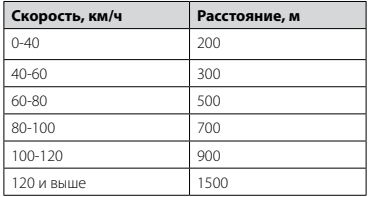

Например, если при скорости автомобиля 75 км/ч на расстоянии 500 метров по курсу движения есть камера «Автодория», GPS-система определит ее голосовой подсказкой «Автодория» и дисплей покажет:

Ограничение скорости на участке Расстояние до камеры Тип камеры, к которой приближается автомомобиль Текущая или средняя скорость, с которой движется автомоавтомо-<br>биль **сервисов скорость** (60 СРЕДНЯЯ СКОР **77** АВТОДОРИЯ ТЕКУЩАЯ СКОРОСТЬ 75

Если функция **SMART Определения GPS-точек** выключена, то расстояние, в пределах которого будет происходить оповещение по GPS-базе камер, необходимо выставить также вручную. Для этого в меню устройства предусмотрена функция **Расстояние определения точек GPS**.

### <span id="page-13-0"></span> **Предупреждение о снижении скорости**

Голосовое оповещение «Снижайте скорость!» срабатывает в следующих ситуациях:

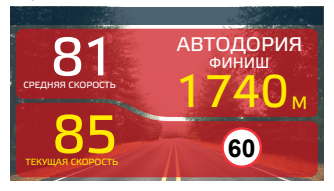

Показания дисплея, если между двумя парными камерами, вычисляющими среднюю скорость (Автоураган, Автодория, Сергек и пр.), средняя скорость автомобиля с поправкой на значение допустимого превышения скорости превысит

максимально разрешенную скорость на участке.

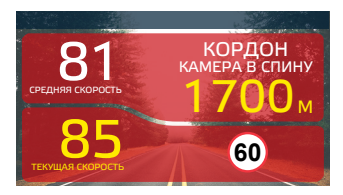

Показание дисплея, если перед маломощной камерой (Кордон, Одиссей, Робот, Кречет, Mesta, Поток) текущая скорость превысит максимальную разрешенную скорость на участке.

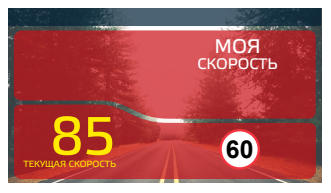

Показание дисплея, если текущая скорость превысит значение параметра «Моя скорость».

### <span id="page-14-0"></span> **Автоураган/Автодория**

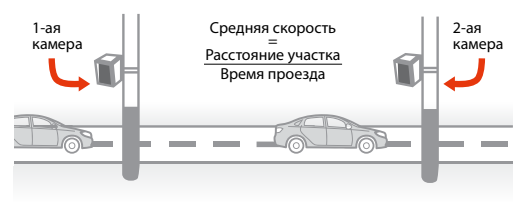

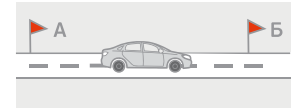

«Автоураган/Автодория» новейшая система, которая фиксирует нарушение скоростного режима между двумя удаленными (от 0,5 км до 10 км) камерами путем расчета сред-

ней скорости (подробнее на сайте: www.avtouragan.ru www.avtodoria.ru).

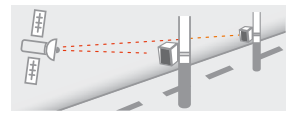

Важной составляющей системы «Автоураган/Автодория» является использование ГЛОНАСС/GPS-приемника, который предоставляет данные о месте фиксации автомобиля

и сигналы точного времени, по которому синхронизируются все камеры системы «Автоураган/Автодория».

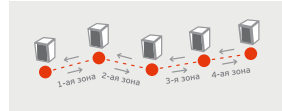

«Автоураган/Автодория» позволяет осуществлять непрерывный контроль за характером движения транспортного средства, задействуя камеры системы в нескольких зонах

контроля одновременно. Например, три камеры могут образовать две зоны

<span id="page-15-0"></span>непрерывного контроля, четыре камеры — три зоны контроля и т.д.

Конструкция камеры «Автоураган/Автодория» исключает использование излучателей и делает камеру незаметной для радар-детекторов без GPS-базы камер.

### **Суперконденсатор**

В **iBOX RoadScan WiFi GPS Dual** установлен технологичный суперконденсатор (ионистор) — электрохимическое устройство для хранения электрической энергии. Суперконденсатор имеет следующие преимущества перед обычными литиевыми аккумуляторами: большее количество циклов заряда/разряда, больший срок службы, широкий диапазон рабочих температур, благодаря которому вы можете спокойно оставлять устройство в салоне авто зимой, что не приведет к полной разрядке аккумулятора.

*Внимание! Встроенный суперконденсатор не предназначен для обеспечения длительной автономной работы устройства, он служит для корректного завершения записи при отключении внешнего питания.*

### **CPL-фильтр**

Антибликовый CPL-фильтр служит для уменьшения количества солнечных бликов на видеозаписи. Блики часто переотражаются на лобовое стекло от элементов салона автомобиля. Также антибликовый фильтр значительно улучшает контрастность видео. Антибликовый фильтр устанавливается поверх объектива устройства на резбе. Для настройки необходимо вращать фильтр до тех пор, пока на экране не останется минимум бликов.

### <span id="page-16-0"></span> **Super Night Vision**

Благодаря работе современного датчика изображения (матрицы) обеспечивается высокое качество фото и видео в дневное и ночное время. Для ведения съемки в условиях слабой освещенности предусмотрена специальная технология **Super Night Vision**. С ее помощью достигается повышенная детализация в темных участках изображения и локальная регулировка экспозиции кадра на видео.

#### **Циклическая запись**

Видеорегистратор **iBOX RoadScan WiFi GPS Dual** имеет функцию циклической записи. Настроить данную функцию можно в разделе меню **Цикл записи**. Имеется возможность выбора продолжительности видеоролика — 1, 3 или 5 минут. Файлы записываются без потери секунд между ними. Наиболее ранние ролики автоматически удаляются при заполнении карты памяти, тем самым достигается непрерывная циклическая запись видео.

### **Датчик движения**

Видеорегистратор оснащен встроенным **Датчиком движения**. Он автоматически включает видеозапись при появлении движущегося объекта в зоне видимости видеорегистратора или при начале движения автомобиля. Во время длительных остановок и отсутствия движения запись будет остановлена.

Рекомендуется включать данную функцию только при необходимости, так как при включенном датчике движения видеозапись будет останавливаться, если движение в кадре отсутствует (например, во время остановки на красный сигнал светофора). После отключения данной функции рекомендуется произвести форматирование карты памяти.

<span id="page-17-0"></span>*Важно! Функция работает только при наличии постоянного питания видеорегистратора. Для прямого подключения питания устройства к бортовой сети автомобиля используйте только специальный кабель для скрытой установки, рекомендованный производителем. Со списком совместимых кабелей и адаптеров питания можно ознакомиться на сайте www.iboxstore.ru на странице вашего устройства.*

### **G-сенсор**

**G-сенсор** — это встроенный в видеорегистратор датчик, который реагирует на резкие изменения скорости движения: экстренное торможение, удар и т.п. В случае, если датчик зафиксировал удар (то есть при ДТП), видеозапись регистратора сохраняется в отдельную папку. Такие файлы не подлежат перезаписи при циклическом режиме записи. Рекомендуется включать данную функцию только при необходимости, так как при включенном G-сенсоре видеофайлы могут блокироваться при езде по неровностям дорожного полотна или иных не связанных с авариями ситуациях. Это может привести к снижению рабочего объема карты памяти. После отключения функции рекомендуется произвести форматирование карты памяти.

*Внимание! Устройство организовывает пространство на карте памяти, резервируя до 25% объема для хранения заблокированных файлов.*

### **Режим парковки**

Функция **Режим парковки** позволяет видеорегистратору автоматически включать видеозапись в случае механического воздействия на кузов автомобиля, когда автомобиль заглушен. Для активирования функции нужно зайти в меню видеосъемки и в пункте **Режим парковки** выбрать **Вкл**., по умолчанию данная функция отключена. После выключения **iBOX RoadScan WiFi GPS Dual** использует показания G-сенсора для регистрации воздействия на кузов автомобиля. При срабатывании датчика,

<span id="page-18-0"></span>видеорегистратор запишет заблокированное видео и снова перейдет в **Режим парковки**.

В устройстве также реализован автоматический **Режим парковки**. Для его активации необходимо войти в **Меню видеорегистратора**, выбрать пункт **Авто режим парковки** и установить его значение **Вкл**. В этом режиме устройство будет автоматически активировать **Режим парковки**, если скорость движения автомобиля была ниже 5 км/ч в течение 5 минут.

В меню устройства также можно индивидуально настроить **Режим парковки** с помощью следующих параметров: чувствительность G-сенсора в режиме парковки, время записи в режиме парковки и время работы режима парковки.

*Важно! Функция работает только при наличии постоянного питания видеорегистратора. Для прямого подключения питания устройства к бортовой сети автомобиля используйте только специальный кабель для скрытой установки, рекомендованный производителем. Со списком совместимых кабелей и адаптеров питания можно ознакомиться на сайте iboxstore.ru на странице вашего устройства.*

### **Помощь при движении назад\***

В видеорегистраторе **iBOX RoadScan WiFi GPS Dual** реализована функция помощи при движении автомобиля назад. Особенности работы данной функции:

- при включении видеорегистратора камера заднего вида начинает работать параллельно с передней камерой;
- изображение, выводимое на дисплей, выбирается пользователем с помощью кнопки **ОК**;
- при включении передачи заднего хода на дисплей выводится изображение только с задней камеры, на которое накладываются габаритные линии парковки при прямолинейном движении автомобиля;
- после выключения передачи заднего хода устройство переходит в прежний режим работы.

*<sup>\*</sup> Функция работает только при подключении камеры заднего вида в соответствии с данным Руководством пользователя.*

### <span id="page-19-0"></span>Соединение по Wi-Fi и работа с приложением

#### **Обновление**

После подключения для корректного начала работы устройства обновите программное обеспечение устройства (ПО) и/или базу камер. Рекомендуем выполнять обновления с помощью Wi-Fi сразу после покупки и в дальнейшем один раз в неделю. Следите за новостями на сайте www. iboxstore.ru.

#### Проверка версии ПО устройства

- Включите устройство.
- Перейдите в Настройки видеорегистратора.
- В пункте Версия ПО будет указана текущая версия ПО и базы камер.
- На главной странице сайта www.iboxstore.ru выберите пункт Обновление.
- На открывшейся странице выберите категорию и модель своего устройства.
- Если версия ПО на сайте отличается от версии вашего устройства. Обновите ПО

#### Обновление через приложение

Устройство поддерживает два варианта обновления ПО: через карту памяти и через Wi-Fi при помощи приложения iBOX Assist.\*

Важно! Нельзя прерывать процесс обновления, нажимать кнопки и выключать питание во время обновления. Для вашей безопасности обновление программного обеспечения и базы камер рекомендуем проводить во время стоянки автомобиля

<sup>\*</sup> Изготовитель оставляет за собой право изменять приложение для улучшения рабочих характеристик устройства. Воспользуйтесь QR для скачивания актуального приложения iBOX и следуйте инструкциям для обновления.

#### <span id="page-20-0"></span>**Подключение смартфона к устройству iBOX**

- Установите на смартфон приложение **iBOX Assist.** Авторизуйтесь.
- Выберите в приложении ваше устройство.
- Подключите питание к устройству по инструкции выше.
- Включите **Wi-Fi** на устройстве. Для этого нажмите и удерживайте кнопку **OK.** На дисплее отобразятся наименование сети, пароль и QR-код для скачивания приложения.
- Включите Wi-Fi на смартфоне, выберите сеть **iBOX**  и подключитесь к ней, пароль: **12345678.** Передача мобильных данных на смартфоне должна быть включена.

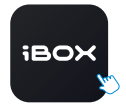

[iBOX Assist](https://iboxstore.ru/capp)

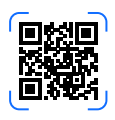

В приложении можно также посмотреть, сохранить, удалить записанные устройством файлы.

#### **Установка обновления**

Устройство добавляется один раз и в дальнейшем всегда будет на главной странице. Останется только подключиться к нему по Wi-Fi.

*Важно! Для корректной работы приложения выключите VPN; включите и предоставьте приложению доступ к геопозиции.*

- На главной странице нажмите на добавленное устройство.
- Нажмите **Загрузить обновления.**
- Если у вас телефон на ОС Android, переключитесь на мобильный интернет, так как Android не может быть подключен одновременно и к Wi-Fi, и к мобильным данным. Для iOS переподключение не требуется.
- Нажмите **Проверить обновления,** чтобы увидеть актуальные версии. Обновляйте в первую очередь ПО а потом базу камер.
- Нажмите **ПО** и скачайте файл обновлений.
- Если приложение потребует переключиться на сеть устройства, разрешите сделать это.
- Дождитесь полного завершения обновления. После завершения обновления устройство перезагрузится.

### <span id="page-21-0"></span> **Обновление прошивки с помощью карты памяти**

*Внимание! Защитник Windows и браузеры могут блокировать скачивание архивных файлов. Чтобы успешно скачать файл обновления, обязательно отключите антивирус, файлы, размещенные на сайте www.iboxstore.ru, не содержат вирусов.*

- 1. Скачайте файл прошивки **RoadScan.bin** с сайта *www.iboxstore.ru* в удобную для вас папку или на рабочий стол.
- 2. Отформатируйте карту памяти через меню вашего компьютера, либо через видеорегистратор.

*Внимание! Если в карте памяти имеются важные файлы, переместите их на компьютер, либо на другой внешний накопитель. После форматирования, все файлы будут удалены!*

- 3. Скопируйте на карту памяти файл прошивки RoadScan.bin *Внимание! Не изменяйте название файла.*
- 4. Вставьте карту памяти с прошивкой в видеорегистратор, отнесите его в машину.
- 5. Включите видеорегистратор через шнур питания, подключив к бортовой сети автомобиля.
- 6. После включения, видеорегистратор автоматически начнет обновление прошивки.

*Внимание! Во время обновления не отключайте шнур питания от устройства; не прерывайте установку обновлений; не нажимайте на кнопки на устройстве — это может привести к ошибке процесса обновления и выходу устройства из строя.*

- 7. Дождитесь полного завершения обновления. После завершения обновления, видеорегистратор автоматически выключится.
- 8. Повторно отформатируйте карту памяти через меню вашего компьютера, либо через видеорегистратор.
- 9. Поздравляем! Вы успешно обновили прошивку вашего видеорегистратора.

### **Обновление базы камер с помощью карты памяти**

*Внимание! Защитник Windows и браузеры могут блокировать скачивание архивных файлов. Чтобы успешно скачать файл обновления, обязательно отключите антивирус, файлы, размещенные на сайте www.iboxstore.ru, не содержат вирусов.*

- 1. Скачайте файл базы камер **flagdata.bin** с сайта *www.iboxstore.ru* в удобную для вас папку или на рабочий стол.
- 2. Отформатируйте карту памяти через меню вашего компьютера, либо через видеорегистратор.

*Внимание! Если в карте памяти имеются важные файлы, переместите их на компьютер, либо на другой внешний накопитель. После форматирования, все файлы будут удалены!*

- 3. Скопируйте на карту памяти файл базы камер **flagdata.bin** *Внимание! Не изменяйте название файла.*
- 4. Вставьте карту памяти с базы камер в видеорегистратор, отнесите его в машину.
- 5. Включите видеорегистратор через шнур питания, подключив к бортовой сети автомобиля.
- 6. После включения, видеорегистратор автоматически начнет обновление базы камер.

*Внимание! Во время обновления не отключайте шнур питания от устройства; не прерывайте установку обновлений; не нажимайте на кнопки на устройстве — это может привести к ошибке процесса обновления и выходу устройства из строя.*

- 7. Дождитесь полного завершения обновления. После завершения обновления, видеорегистратор автоматически выключится.
- 8. Повторно отформатируйте карту памяти через меню вашего компьютера, либо через видеорегистратор.
- 9. Поздравляем! Вы успешно обновили GPS/ГЛОНАСС базу камер вашего видеорегистратора.

### **GPS проигрыватель**

Программа **iBOX Drive Player** позволяет просматривать на ПК видео и GPS-трек, записанные устройствами бренда iBOX с процессором SigmaStar. Программу можно бесплатно скачать с сайта *[www.iboxstor](http://www.ibox.su)e.ru*. Установите ее на компьютер. Сохраните видеофайлы, записанные на карту памяти видеорегистратора, на компьютер и откройте их в плеере. Для сохранения или удаления файлов при помощи **iBOX Drive Player** отметьте необходимые файлы флажками в таблице, расположенной в нижней части плеера. Затем нажмите  $\Box$  лля сохранения или  $\overline{\mathfrak{m}}$  лля улаления вилео.

### **Особенности работы GPS-приемника**

GPS-приемник включается автоматически, при этом на экране значок спутника поменяет цвет с белого на зеленый. Одновременно с записью видео будет вестись запись GPS-трека.

Твердые материалы (кроме стекла) обычно блокируют сигналы GPS-спутников. Поэтому, если видеорегистратор находится в помещении, между высокими домами, в туннеле, на подземной парковке или под мостом, информация о текущем местоположении на GPS-устройстве может не работать или не соответствовать действительности. Кроме этого, на качество, скорость и эффективность работы GPS-приемника влияют погодные условия и местоположение устройства по отношению к спутнику.

### **Настройки GPS-информатора**

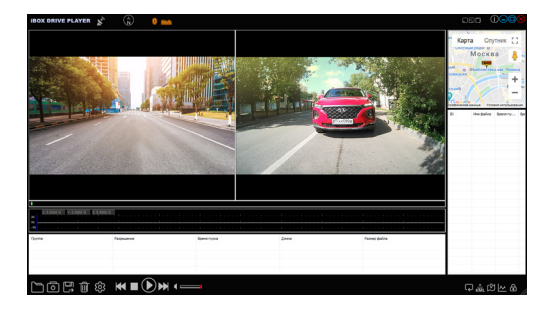

#### **Назначение отображаемых значков:**

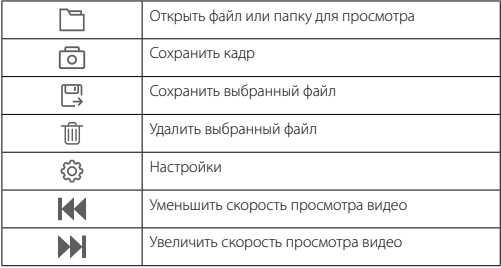

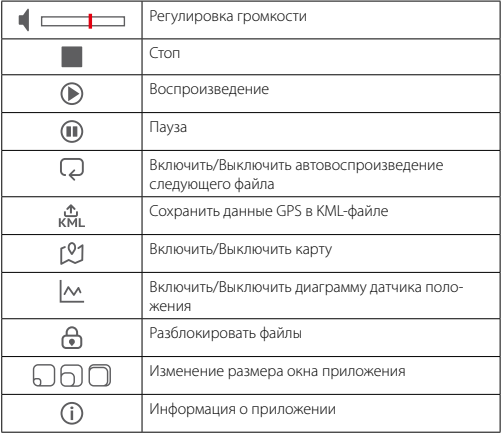

<span id="page-26-0"></span>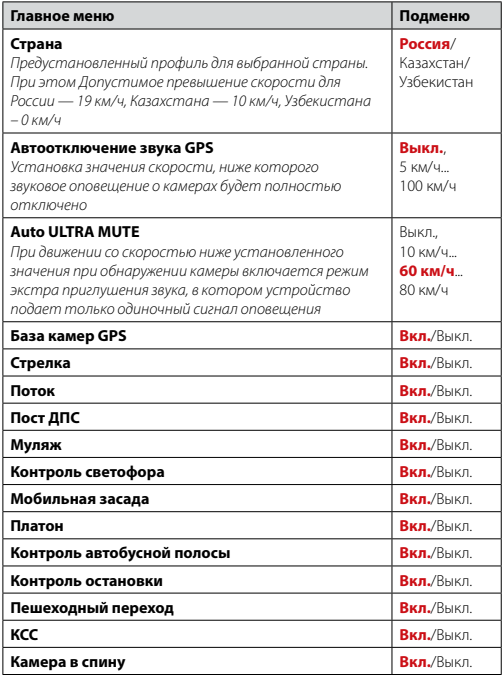

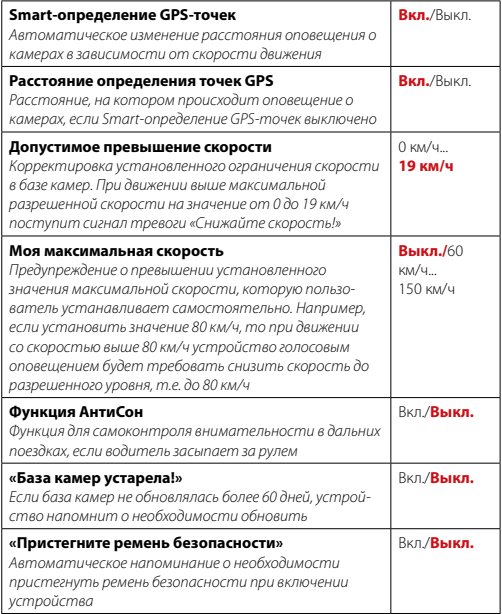

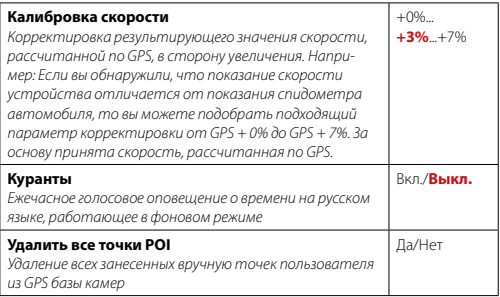

## <span id="page-29-0"></span> **Настройки видеорегистратора**

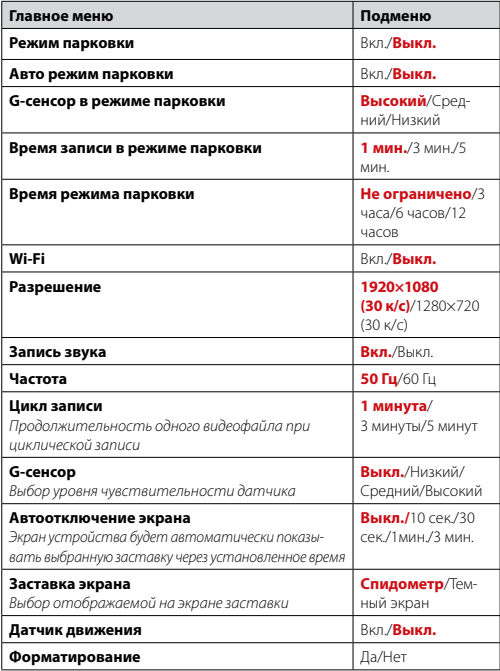

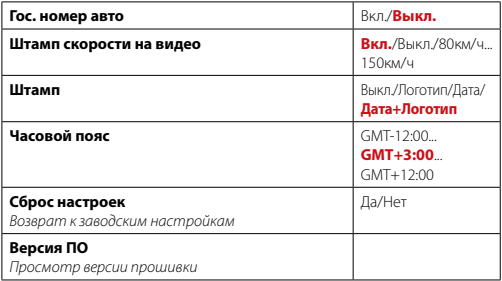

### <span id="page-31-0"></span>Технические характеристики

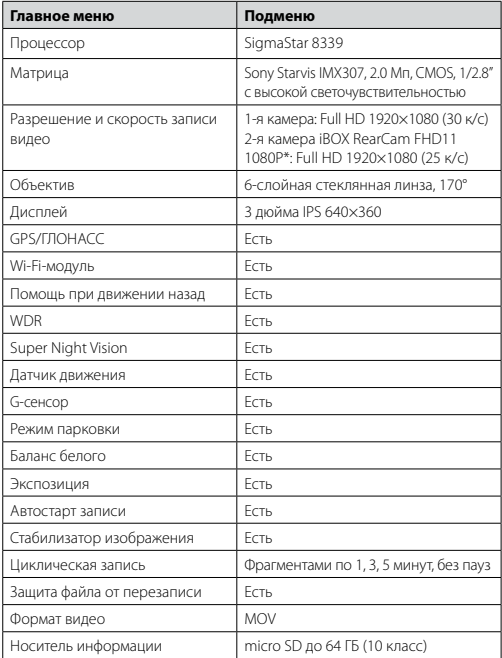

\* Камера заднего вида поставляется отдельно, в комплект не входит.

<span id="page-32-0"></span>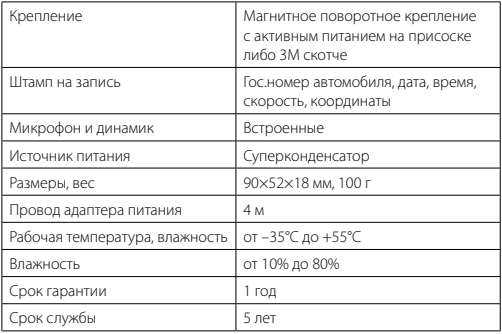

# **Типы камер, определяемые по GPS**

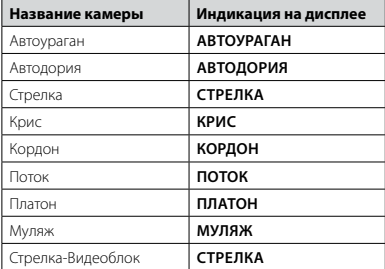

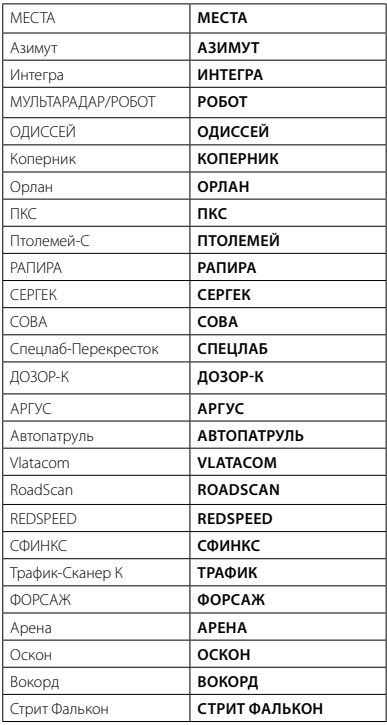

### <span id="page-34-0"></span> **Типы комплексов фотовидеофиксации ПДД**

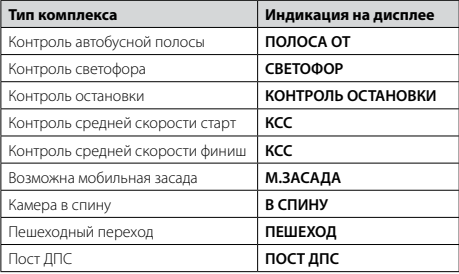

### **Меры безопасности и предосторожности**

Внимательно прочитайте данный раздел и обязательно следуйте указанным инструкциям. Это поможет обеспечить качественную работу устройства и продлит срок его службы.

#### **Инструкции по безопасности**

- Используйте только адаптер питания идущий в комплекте устройства или совместимый адаптер, рекомендованный производителем. Со списком совместимых кабелей и адаптеров питания можно ознакомиться на сайте *www.iboxstore.ru* на странице вашего устройства.
- Никогда не открывайте корпус устройства или адаптера питания, так как это может привести к поражению электрическим током. Обслуживание устройства должно проводиться только специалистами авторизованного сервисного центра.
- Используйте изделие строго по назначению.
- Не оставляйте устройство на панели управления в автомобиле под воздействием солнечных лучей, так как перегрев устройства может

стать причиной нарушения его функционирования.

- Не кладите никакие предметы на устройство и не давите на его дисплей, иначе он может треснуть.
- Не прикасайтесь к дисплею острыми предметами, чтобы его не повредить. Не устанавливайте устройство в том месте, откуда происходит открытие подушек безопасности.
- Удалите адаптер из гнезда прикуривателя, немедленно выключите устройство, если оно включено, и обратитесь в авторизованный сервисный центр в следующих случаях:
	- **•** если адаптер питания или его шнур оплавился и был поврежден;
	- **•** если корпус либо блок питания были повреждены или в них попала жидкость.
- Адаптер питания потребляет электроэнергию. Поэтому отсоединяйте его от прикуривателя, если не пользуетесь устройством, чтобы автомобильный аккумулятор не разряжался.

#### **Условия работы**

- Не роняйте устройство, берегите его от сильной вибрации, тряски и ударов.
- Не храните устройство и его компоненты рядом с огнеопасными жидкостями, газами или взрывоопасными материалами.
- Перед очисткой устройства всегда его выключайте. Очистку экрана и поверхности устройства производите с использованием мягкой влажной ткани без ворса.
- Не разбирайте, не переделывайте и не ремонтируйте устройство самостоятельно. Это может вызвать серьезные поломки и снимает гарантию на бесплатный ремонт изделия. Ремонт должен производиться только в специализированных авторизованных сервисных центрах.

#### **Температурный режим**

- Рабочая температура устройства от –35°С до +55°С при относительной влажности от 10% до 80%.
- Храните устройство в безопасном месте, чтобы оно не подвергалось воздействию высоких температур (например, при попадании прямых солнечных лучей во время длительных остановок).

#### <span id="page-36-0"></span>**Транспортировка**

При транспортировке устройства соблюдайте следующие инструкции:

- Перед использованием устройства после транспортировки подождите некоторое время. В случае резких перепадов температуры или влажности внутри устройства может образоваться конденсат, а это может привести к короткому замыканию.
- Для защиты устройства от грязи, ударов и царапин храните его в защитном чехле.
- При перевозке устройства используйте оригинальную упаковку.

#### **Питание от автомобильного адаптера**

Автомобильный адаптер подсоединяйте только к гнезду прикуривателя в автомобиле (с аккумулятором на 12 В постоянного тока).

### **Возможные неисправности**

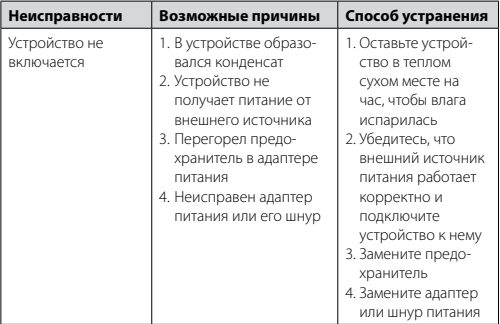

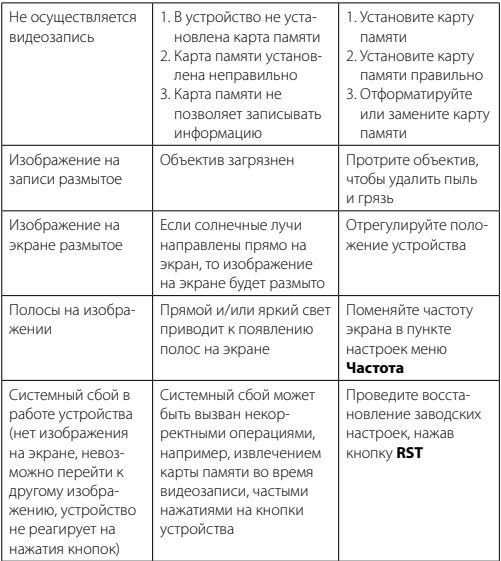

Важно! Поскольку устройство рассчитано на источник питания 12 В постоянного тока, не забывайте использовать только адаптер питания, идущий в комплекте. Если вы подключите к устройству адаптер питания от другой техники, то высока вероятность пожара и выхода видеорегистратора из строя. В данном случае устройство не подлежит бесплатному гарантийному ремонту. В связи с конструкцией и принципом работы встроенного суперконденсатора, а также сложны<span id="page-38-0"></span>ми условиями его эксплуатации (мороз, несвоевременная полная зарядка и т.д.) использование его как основного источника питания невозможно. Поэтому встроенный суперконденсатор предназначен только для окончательной записи видеофайлов при прекращении подачи питания, поступающего через кабель от прикуривателя.

По своей сути видеорегистратор похож на обычный компьютер. При работе с большими объемами видеоданных на низкоскоростных картах .<br>памяти возможны программные сбои. При зависании устройства во время работы его необходимо просто перезагрузить.

В зависимости от версии ПО возможны незначительные расхождения между данным Руководством и выводимой на экране устройства информацией. Вся информация и рекомендации по использованию несут исключительно справочный характер и не могут быть основанием для претензий. Компания не несет ответственности за возможное повреждение устройства или потерю данных вследствие неправильного обращения с видеорегистратором. Конструкция видеорегистратора, встроенное ПО и содержание данного руководства могут быть изменены без предварительного уведомления. Товарные знаки и наименования, встречающиеся в данном Руководстве, являются собственностью их владельцев.

### Дополнение к Руководству пользователя

Уважаемый покупатель! Благодарим вас за покупку.

Надеемся, что данное устройство будет безупречно функционировать при соблюдении правил его эксплуатации. Однако, если устройство будет нуждаться в гарантийном обслуживании, просим обратиться к дилеру (продавцу), у которого вы приобрели это устройство, или в один из авторизованных сервисных центров. Но прежде внимательно ознакомьтесь с Руководством пользователя.

#### Дополнительные условия

- При покупке убедительно просим вас внимательно изучить данное Руководство пользователя и проверить правильность заполнения гарантийного талона. Серийный номер, версия и наименование модели приобретенного вами устройства должны быть идентичны записи в

гарантийном талоне.

- Не допускается внесение в талон каких-либо изменений, исправлений. В случае неправильного или неполного заполнения гарантийного талона немедленно обратитесь к продавцу.
- Данное устройство представляет собой технически сложный товар бытового назначения. При бережном и внимательном отношении оно будет надёжно служить вам долгие годы. В ходе эксплуатации не допускайте механических повреждений, попадания внутрь посторонних предметов, жидкостей, насекомых.
- В течение всего срока службы следите за сохранностью маркировочной наклейки с обозначением наименования модели, версии, серийного номера изделия. Повреждение или отсутствие маркировочной наклейки может стать причиной отказа в гарантийном обслуживании.
- Если в процессе эксплуатации устройства вы обнаружите, что параметры его работы отличаются от изложенных в Руководстве пользователя, рекомендуем обратиться за консультацией в организацию, продавшую вам товар, либо в любой авторизованный сервисный центр, адреса и телефоны которых указаны в данном талоне.
- Во избежание возможных недоразумений, сохраняйте в течение срока службы документы, прилагаемые к товару при его продаже (товарный чек, Руководство пользователя, гарантийный талон).

#### **Условия гарантии**

Настоящая гарантия действительна при соблюдении следующих условий:

- 1. Все поля в гарантийном талоне (дата продажи, печать и подпись продавца, информация о продавце, подпись покупателя) должны быть заполнены правильно.
- 2. Срок гарантии составляет 12 месяцев со дня продажи.
- 3. Ремонт производится в стационарной мастерской авторизованного сервисного центра при предъявлении полностью и правильно заполненного гарантийного талона.
- 4. Гарантия включает в себя выполнение ремонтных работ и замену неисправных частей.
- 5. Не подлежат гарантийному ремонту изделия с дефектами, возникшими вследствие:
	- неправильной транспортировки, установки или подключения изделия;
- механических, тепловых и иных повреждений, возникших по причине неправильной эксплуатации с нарушением правил, изложенных в Руководстве пользователя;
- небрежного обращения или несчастного случая;
- действия третьих лиц или непреодолимой силы (стихия, пожар, и т.д.);
- попадания внутрь посторонних предметов, жидкостей, насекомых;
- сильного загрязнения и запыления;
- повреждений животными;
- ремонта или внесений несанкционированных изготовителем конструктивных или схемотехнических изменений, как самостоятельно, так и неуполномоченными лицами;
- отклонений параметров электрических сетей от ГОСТов;
- воздействия вредоносных программ;
- некорректного обновления программного обеспечения, как самим пользователем, так и неуполномоченными лицами;
- использования изделия не по назначению, в промышленных или коммерческих целях.
- 6. Гарантия не включает в себя подключение, настройку, установку, монтаж и демонтаж оборудования, техническое и профилактическое обслуживание, замену расходных элементов (карт памяти, элементов питания, фильтров и пр.).
- 7. Изготовитель не несёт ответственности за пропажу и искажение данных на съемных носителях информации, используемых в изделии.
- 8. Замену изделия или возврат денег сервисный центр не производит.
- 9. Продавец оставляет за собой право проведения технической экспертизы качества изделия в установленные законодательством сроки.

Изготовитель гарантирует бесплатное устранение технических неисправностей товара в течение гарантийного срока эксплуатации в случае соблюдения покупателем вышеперечисленных правил и условий гарантийного обслуживания. Компания-производитель оставляет за собой право вносить изменения в конструкцию, дизайн и комплектацию товара без предварительного уведомления, если данные изменения направлены на улучшение его эксплуатационных характеристик.

айБОКС Инк., Саеобоксиджанг-ро 103беон-гил, Сасанг-гу, Бусан, Южная Корея. Разработка и Дизайн: айБОКС Южная Корея. Изготовитель: Микро Стар Инт. Ко Лтд, 5/F, Блок Б, Реншенгли Индустри Зон, Гушу Рд, Ксиан, Баон дистрикт, Шеньжень, КНР.

#### **Список сервисных центров прилагается**

Компания-производитель оставляет за собой право, без предварительного уведомления, вносить изменения в список авторизованных сервисных центров, включая изменения адресов и телефонов существующих. Адрес ближайшего СЦ вы можете узнать на сайте *www.iboxstore.ru*.

Товар сертифицирован в соответствии с законом «О защите прав потребителей».

### **Адреса сервисных центров**

**г. Екатеринбург,** «АВТОЦИФРА», ТЦ «Свердловск», ул. Героев России, 2, 4 этаж, часы работы: с 10:00 до 19:00, суббота и воскресенье – выходные, 8 (343) 364-41-74

**г. Ижевск**, «АВТОЦИФРА», ТЦ «Аврора-Парк», ул. Удмуртская, 304, к.1,4 этаж, офис 415, часы работы: с 9:00 до 18:00, суббота и воскресенье выходные, 8 (3412) 31-10-62

**г. Казань**, «АВТОЦИФРА», ТЦ «Бахадир», ул. Сары Садыковой, 30, 1 этаж, часы работы: с 9:00 до 19:00, суббота и воскресенье — выходные, 8 (843) 212-24-43

**г. Киров**, «АВТОЦИФРА», ТЦ «Радуга», ул. Профсоюзная, 11, 2 этаж, часы работы: с 9:00 до 18:00, суббота и воскресенье — выходные, 8 (833) 221-17-61

**г. Набережные Челны**, «АВТОЦИФРА», ТЦ «Палитра», пр. Мира, 49 Б, 4 этаж, офис 3, часы работы: с 10:00 до 19:00, суббота и воскресенье выходные, 8 (8552) 91-39-19

**г. Нижнекамск**, «АВТОЦИФРА», ТЦ «Олимп», ул. Баки Урманче, 15, часы работы: с 9:00 до 21:00, без выходных, 8 (8552) 91-39-19

<span id="page-42-0"></span>**г. Нижний Новгород**, «АВТОЦИФРА», ТЦ «Ганза», ул. Родионова, 165, к.13, 4 этаж, часы работы: с 10:00 до 19:00, суббота и воскресенье — выходные, 8 (831) 266-11-90

**г. Чебоксары**, «АВТОЦИФРА», ДЦ «Республика», ул. Ярославская, 27, офис 601, часы работы: с 9:00 до 18:00, суббота с 10:00 до 14:00, воскресенье — выходной, 8 (8352) 38-63-76

**г. Ульяновск**, «АВТОЦИФРА», ул. Карла Маркса, 13А, корп. 1, оф. 27А, часы работы: с 10:00 до 19:00, суббота и воскресенье — выходные, 8 (842) 250-57-35

**Ярославская область, пос. Нагорный**, «АВТОЦИФРА», ТРК «Ярославский вернисаж», ул. Дорожная, 6а, часы работы: с 10:00 до 22:00, без выходных, 8 (4852) 33-73-97

### **Нормативная информация (регулирующие нормы)**

CE FAT

Сертификат соответствия расположен на сайте www.iboxstore.ru.

**Изготовитель:** Shenzhen YiGuo Electronic Technology Co., Ltd. (Шэньчжэнь Игуо Электроник Технолоджи Ко., Лтд.). Адрес: PRC (People's Republic of China), 518108, 3F-10 Building, JiaYiDa Industrial Park, LiaoKeng New Village, Langxin community, Shiyan Street, Baoan District, ShenZhen. (КНР (Китайская Народная Республика), 518108, Здание 3Ф10, ЦзяньИДа Индастриал Парк, ЛяоКэн Нью Виллэдж, Лангксин комьюнити, улица Шиян, район Баоань, Шэньчжэнь). **Импортер:** ООО «АйБОКС Рус» (ИНН: 9721088569) — компания, уполномоченная на принятие претензий от потребителей. Адрес: 420005, Российская Федерация, Республика Татарстан (Татарстан), г.о. город Казань, г. Казань, ул. Алебастровая, д.1, офис 4.

**Наименование:** Автомобильный видеорегистратор. **Торговая марка:** iBOX. **Модель:** iBOX RoadScan WiFi GPS Dual (айБОКС РоадСкан ВайФай ДжиПиЭс Дуал). **Материал:** пластик, металл.

<span id="page-43-0"></span>Соответствует требованиям Технического регламента Таможенного союза «Электромагнитная совместимость технических средств» (ТР ТС 020/2011).

**Товар сертифицирован. Номер сертификата:** ЕАЭС RU C-CN. HB26.B.02396/22. Серия: RU № 398191. Орган по серти-фикации Общества с ограниченной ответственностью «Сертификационная Компания». Место нахождения: 305004, Россия, область Курская, город Курск, улица Садовая, дом 10А, офис 206. Адрес места осуществления деятельности: 305004, Россия, область Курская, город Курск, улица Садовая, дом 10А, Литер В, офис 206, 207. Уникальный номер записи об аккредитации в реестре аккредитованных лиц: RA.RU.11HB26. Дата решения об аккредитации: 11.06.2019. Телефон: +7 (4712) 77-13-26, адрес электронной почты: info@ sert-kom.ru. Срок действия сертификата: с 17.11.2022 по 16.11.2027. **Срок действия сертификата:** с 17.11.2022 по 16.11.2027.

Продукты с маркировкой CE соответствует требованиям директивы 2014/30/ЕU «Электромагнитная совместимость». Данные директивы выпущены Комиссией Европейского союза.

Изготовитель не несет ответственности за модификации, выполненные пользователем, и вызванные ими последствия, которые могут повлечь за собой несоответствие продукта указанной маркировке CE.

**Дата изготовления** указана на упаковке и корпусе устройства в серийном номере, имеющем формат ГГММХХ000000, где первые два знака ГГ – последние два числа года изготовления, вторые два знака ММ – месяц изготовления.

#### **Сведения об интеллектуальной собственности**

Все упомянутые наименования, логотипы и товарные знаки являются зарегистрированными товарными знаками, принадлежащими их владельцам. Sony и логотип Sony являются товарными знаками Sony Group Corporation. Wi-Fi® и логотип Wi-Fi являются товарными знаками Wi-Fi Alliance. Название Wi-Fi является товарным знаком Wi-Fi Allianсe. iBOX является зарегистрированным товарным знаком. Все права защищены. Все торговые марки являются торговой собственностью их владельцев.

#### Отказ от ответственности

Изготовитель не несет ответственности:

- за модификации, выполненные пользователем, если они не описаны в документах, находящихся в комплекте с устройством и предоставленных на сайте www.iboxstore.ru:
- за использование устройства не по назначению, в промышленных или коммерческих целях;
- за ущерб, причиненный прямо или косвенно при использовании устройства не по назначению:
- за возможное повреждение или потерю данных вследствие неправильного обращения с устройством:
- за использование устройства в нарушение правовых норм и рекомендует соблюдать все законы и правила, регулирующие работу устройства:
- данное руководство носит исключительно справочный характер и не может служить основанием для претензии.

#### Утилизация

Данное устройство запрещено утилизировать с обычным бытовым мусором согласно директиве ЕС об отработавшем электрическом и электронном оборуловании (WEFF-2020/96/FC). Его следует утилизировать, слав в место продажи или муниципальный пункт утилизации и переработки.

Изготовитель оставляет за собой право вносить изменения в параметры работы и способ подключения устройства без предварительного уведомления, если данные изменения направлены на улучшение его эксплуатационных характеристик.

Согласно п. 2, п. 3 ст. 10 Закона «О защите прав потребителей» информация о товаре, включая информацию об основных потребительских свойствах товара, месте изготовления, а также информацию о гарантийном сроке и сроке годности товара, содержится в технической документации, прилагаемой к товару и/или на этикетке, и/или на упаковке, и/или на сайте www.iboxstore.ru или размешена иным способом.

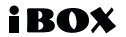